## **Version améliorée du site Web lntranet**

L'Intranet du MAECI, qui constitue l'un des quatre projets liés à Internet faisant partie de la planification stratégique à long terme du Ministère en matière de gestion et de technologies de l'information, offre aux employés l'accès à des renseignements et à des documents ministériels à jour. Une version améliorée de ce site Web a été mise en service le 2 décembre 1996, dans la foulée de l'installation récente de l'explorateur Internet Netscape sur les postes de travail SIGNET et de l'ouverture à tous de l'accès au WWW.

Depuis l'inauguration de l'Intranet en mars,la Direction générale de la gestion et des technologies de l'information (SXD) oeuvre activement à en

=Z1ZME

améliorer le contenu, afin d'accroître son utilité. C'est dans cette optique que la nouvelle base de données CATS, un outil essentiel de gestion de l'informatique, y a été intégré à la fin d'octobre.

Les commentaires que vous avez formulés ont beaucoup influé sur l'élaboration de la nouvelle version de l'Intranet, notamment en ce qui a trait à la mise au point d'une interface plus conviviale permettant de consulter les renseignements plus facilement.Par ailleurs, l'expansion de l'accès au Web a favorisé l'établissement d'un grand nombre de liens avec des sites Internet externes comme Radio-Canada, *Le Droit, Le Journal de Montréal* et Publiservice. Vous avez maintenant tous ces sites au bout des doigts.

L'objectif visé par le Ministère, sur le plan stratégique, consiste à faire de l'Intranet son service de publication par excellence. Vous êtes donc tous invités à visiter le nouveau site Intranet. Dans le Gestionnaire de programmes, il vous suffit d'ouvrir le logiciel Netscape dans la fenêtre Applications réseau pour que la page d'accueil de l'Intranet du MAECI s'affiche automatiquement. Nous croyons que vous trouverez la nouvelle interface plus esthétique et plus facile à utiliser. Nous vous invitons à nous faire parvenir vos réactions à l'aide du bouton (Commentaires» situé sur la page d'accueil.Le site continuera à être amélioré au fur et à mesure qu'il évoluera.

## **la rubrique Internet**

Maintenant que j'ai accès au WVVW par l'intermédiaire du SIGNET-D, existe-t-il de la documentation que je puisse consulter pour m'aider à apprivoiser ce précieux outil de recherche de renseignements? J'ai pris des dispositions en vue d'assister à une formation sur Internet<sup>1</sup>, mais cette dernière ne débute pas avant plusieurs jours, et je désire commencer à « naviguer sur le net » aussitôt que possible.

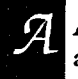

Affirmatif! Il existe cinq manuels et guides en ligne (énumérés ci-dessous) qui pourront vous aider à accomplir vos premiers pas. Voici comment y accéder :

Dans le Gestionnaire de programmes, cliquez sur l'icone Network Apps Réseau, puis cliquez deux fois sur l'icone de Netscape. Automatiquement, le système affichera la Page d'accueil de l'Intranet du MAECI. Dans la section intitulée  $\Lambda$  propos de l'Intranet, cliquez une fois sur le lien hypertexte guides de l'usager. Le système affiche alors une liste de plusieurs titres dont chacun masque un lien hypertexte. Cliquer une fois sur le titre voulu vous permet d'accéder au document.

- Naviguer dans l'Internet du MAECI à l'aide de Netscape
- L'Intranet du MAECI
- Guide d'initiation à Netscape du MAECI
- **Manuel Netscape**
- Guide de conversion de WordPerfect au format HTML

Le **Guide d'utilisation Internet à l'intention des utilisateurs du réseau SIGNET** a été mis à jour et est offert en versions française et anglaise dans le répertoire I: (i:\corpinfo\training\atelier\interfra\guide.fra). Il sera bientôt accessible sur l'Intranet.

Pour toute question à ce sujet, veuillez communiquer avec l'équipe de soutien du SIGNET de votre tour.

<sup>&#</sup>x27;À l'AC, le Centre d'apprentissage informatique (SXCL) offre, deux fois par semaine, une formation de deux heures sur la navigation dans Intemet. Pour vous inscrire à l'une de ces séances, veuillez composer le 996-2476. SXCL a préparé, à l'intention des missions, un guide de formation que l'on peut se procurer auprès des gestionnaires des systèmes (GS).